TIM Wiki / NEW TIM 6 Documentation - https://wiki.tim-solutions.de/

## Set read/unread

For tasks that are still unread (have never been clicked) the name appears written in **bold**.

| Activities Tasks 🖇 My Tasks My finished Tasks |                                                            |         |                      |  |  |  |  |  |  |
|-----------------------------------------------|------------------------------------------------------------|---------|----------------------|--|--|--|--|--|--|
|                                               | Task 🦞                                                     | Actor 🌱 | Group 🏆              |  |  |  |  |  |  |
|                                               | Assign Users to Swimlanes                                  |         | TIM Wiki<br>Deployer |  |  |  |  |  |  |
|                                               | Please select in Smartform the persons who have to approve |         | TIM Wiki<br>Deployer |  |  |  |  |  |  |

If a task has been clicked once, it is considered as read and the name appears in normal lettering.

| Activities Tasks 🖇 My Tasks My finished Tasks |                                                               |         |                      |  |  |  |  |    |  |
|-----------------------------------------------|---------------------------------------------------------------|---------|----------------------|--|--|--|--|----|--|
|                                               | Task 🏆                                                        | Actor 🦞 | Group 🏆              |  |  |  |  |    |  |
|                                               | Assign Users to Swimlanes                                     | -       | TIM Wiki<br>Deployer |  |  |  |  | == |  |
|                                               | Please select in Smartform the persons<br>who have to approve | -       | TIM Wiki<br>Deployer |  |  |  |  |    |  |

Tasks can be set to "read" or back to "unread" by using the context menu.

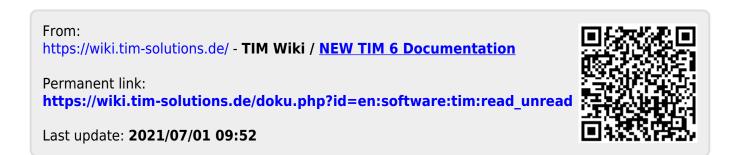